# **Teacher Registration for Mastering Products**

**Important:** If you are using one of the following two texts, proceed to page 2. Urry et al.*, Campbell Biology in Focus*, AP® Edition Reece et al.*, Campbell Biology*, AP® Edition, 9/e & 10/e All others, follow instructions below.

### **Step 1:**

Go to the URL of the Mastering site for your subject area listed below.

> **Biology** MasteringBiology.com **Chemistry** MasteringChemistry.com **Environmental Science** MasteringEnvironmentalScience.com **Anatomy & Physiology** MasteringAandP.com **Physics** MasteringPhysics.com **Astronomy** MasteringAstromomy.com **Geology/Oceanography** MasteringGeology.com **Mastering Geography** MasteringGeography.com **PEARSON**

**Step 2:**  Under Register Now, select **Educator** 

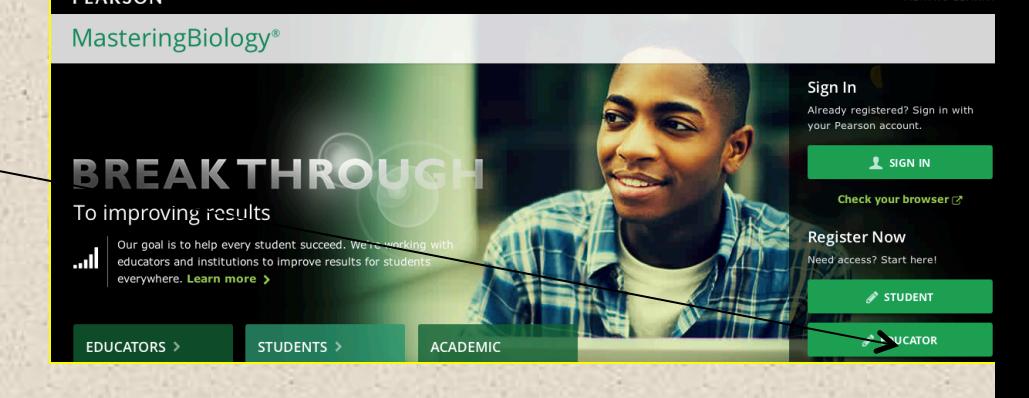

### **Step 3:**

Select –Yes and skip to page 3 and continue.

# **Educator Registration**

To register for MasteringBiology, you need an instructor access code. Do you have an access code?

Yes, I have an access code )

No, I would like to request access >

## **PEARSON**

1

ALWAYS LEAR

#### ALWAYS LEARNING

# **Mastering Teacher Registration for:**

**PEARSON** 

 $\geq$  Access

Urry et al., Campbell Biology in Focus AP® Edition Reece et al., Campbell Biology AP® Edition

### Step 1:

Go to www.PearsonSchool.com/Access

### Step 2:

Enter the letters "SE" in the box and click the Enter Code button.

#### PREK-12 EDUCATION  $\overline{a}$ Contact Your Account Executive V **PRODUCTS & SERVICES DIGITAL & MOBILE STORE PRE K-12 TOPICS** Shopping Cart (0) **Welcome to MyLab and Mastering** from Pearson You will need your access code at this time to complete the registration process Sample Code: AAAAAA-BBBBB-CCCCC-DDDDD-EEEEE-FFFFF To begin the registration process, enter the first 6 letters of your access code below  $s$

ALWAYS LEARNING

ALWAYS LEARNING

Shopping Cart (0)

Enter Code

Sample code shown above **Technical Support** 

phwebaccess@custhelp.com

#### **PEARSON** PREK-12 EDUCATION

**PRODUCTS & SERVICES DIGITAL & MOBILE STORE PRE K-12 TOPICS** 

Home > Access > Access Codes - SE

### MyLab and Mastering from Pearson

#### Register your code here.

To register your access codes, simply select your discipline and textbook or resource from the drop d<br>menu and follow the on-screen instructions.

#### **Covered Titles**

- Language Arts  $•$  Math
- Science
	- . Audesirk, Biology: Life on Earth with Physiology, 10e (MasteringBiology Access)
	- . Audesirk, Biology: Life on Earth with Physiology 8e/9e
	- Bennett, The Essential Cosmic Perspective 3e<br>• Brown/LeMay/Bursten, Chemistry: The Central Science 12e AP Edition<br>• Brown/LeMay/Bursten, Chemistry: The Central Science 12e AP Edition
	- Brown/Lemay, Chemistry: The Central Science 11e AP\* Edition<br>• Brown/Lemay, Chemistry: The Central Science 11e AP\* Edition<br>• Campbell, Biology 9e AP\* Edition<br>• Campbell, Biology 9e AP\* Edition
	-
	- Campbell, Biology 8e AP\* Edition

### MyLab and Mastering from Pearson

#### Register your code here.

To register your access codes, simply select

 $\fbox{Search by author, title, ISBN \frac{1}{2}Q} \qquad \fbox{Content Your Account} \qquad \fbox{V}$ 

#### follow the on-screen instructions **Covered Titles**

- 
- Language Arts<br>- Math · Science
	-
	- Audesirk, Biology: Life on Earth with Physiology, 10e (MasteringBio<br>- Audesirk, Biology: Life on Earth with Physiology 8e/9e
	- · Bennett, The Essential Cosmic Perspective 3e
	- beminett, ine essential cosmic respective 3e<br>Brown/LeMay/Bursten, Chemistry: The Central Science 12e AP Edition<br>Brown/Lemay, Chemistry: The Central Science 11e AP\* Edition<br>Brown/Lemay, Chemistry: The Central Science 10e
	-

#### • Campbell, Biology 9e AP\* Edition<br>Campbell/Reece, Campbell Biology

9e AP\* Edition (MasteringBiology with eText) @2011, ISBN: 0131375040

Does the above information exactly describe the textbook you are using? If YES, proceed with the Web site registration process by clicking on the appro ow. Please have your access code ready, as you will need it in the next s this proces

• Teacher Registration If NO, this service is currently not available with your textbook

AP® is a trademark registered and/or owned by the College Board, which was not involved in the production

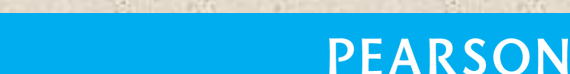

 $\overline{2}$ 

### Step 3:

**Select Covered Titles,** then choose Science and choose your title.

If this information matches vour title, select Teacher Registration.

of, and does not endorse, this product.

### Step 4:

**Read and Accept Pearson's Privacy Policy** and Licensing Agreement

### License Agreement and Privacy Policy

By registering to use a Pearson Education online learning system, I certify that I have read and agree to the Pearson License Agreement and the Pearson Privacy Policy.

I understand that my personal information may be stored in and/or accessed from jurisdictions outside of my resident country. I consent to this storage and/or access.

The personal information that I use with a Pearson Education online learning system can include my name and contact information, my answers to questions that are part of the course, my marks on tests or other course requirements, and any comments about me made by my instructor.

#### **Privacy Policy**

#### **Pearson Education Privacy Statement**

Pearson Education ("Pearson") recognizes the importance of protecting the privacy of Personally Identifiable Information about you as a user of our online learning applications, websites and educational evaluation tools ("applications"). Follows is an overview of Pearson's Privacy Policy which is wholly contained within the Pearson End-User License and Privacy Agreement to which end users consent when registering for a Pearson application.

Information considered by Pearson to be Personally Identifiable Information ("PII") is: your full name, address,

License Agreement

#### Pearson Education End User License Agreement and Privacy Policy

These terms constitute an agreement between You and Pearson Education, Inc, and its direct and indirect affiliates ("Pearson"). Access or use of the website and/or service for which You seek registration constitutes acceptance of this Agreement. If You do not agree to abide by the terms and conditions of this Agreement, please do not register for or otherwise access or use this Website.

Pearson may change any of the terms in this Agreement at any time. Changes will become effective upon

 $HeI(?)$ 

Ä

÷

Q

**PEARSON** 

3

| Accept ▶

l Decline

ALWAYS LEARNING

### **Step 5:**

Creating your Pearson Account

Do you have a Pearson Education Account?

Select:

**No**, if this is your first Pearson MyLab product.

You will asked to create your user name and password.

**Yes,** if you are already registered for a Pearson MyLab product.

You will be asked to enter your existing user name and password.

**Not Sure**, the system will check for

you. **Access Code** 

# Once you've created or entered your

Pearson Account, enter your 6-part access code in the boxes provided.

### **Step 6:**

Entering your profile.

Personal Information:

It is recommended that you use your School Email address.

School Location:

When in this section, after entering your school zip code a list of schools will appear. You will NOT see your school listed here. Select OTHER and manually enter your information. When complete, select NEXT.

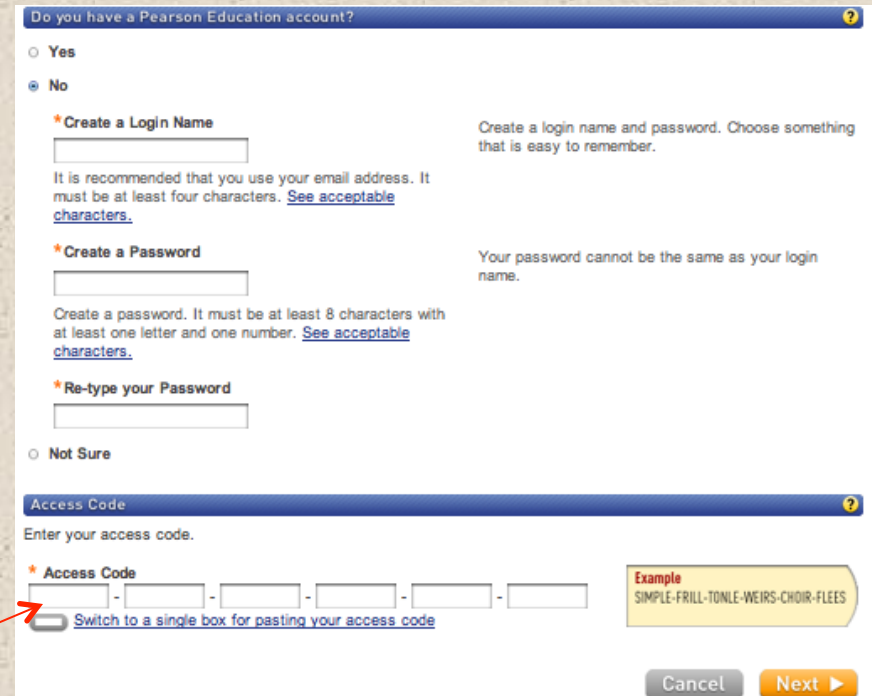

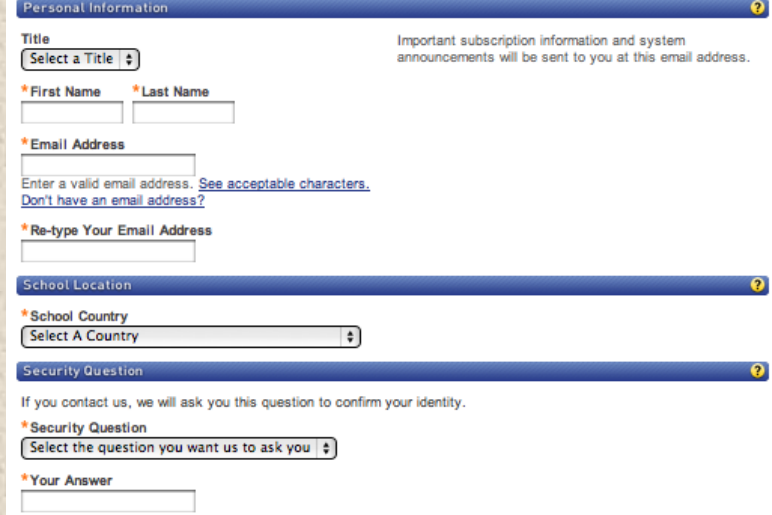

Are you interested in sharing academic perspective on educational texts or online products?

∩ Yes a No

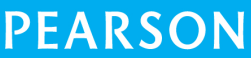

4

### **Step 7:**

On Screen Confirmation. You will also receive an email confirmation.

# **Important:**

Some confirmation pages will list two options:

You now have access to:

**Mastering** (name of your program) OR

### **MyLab/Mastering New Design**

To ensure you enter the correct program, you MUST select the listing for Mastering(name of your program).

Select Log In Now to enter to your site.

NOTE: If you close this window, you can log back in at anytime by entering the URL for your subject area. See below.

**Steps to Register PEARSON** Access Information C Summary Confirmation & Summary **Print This Page** MasteringBIOLOGY You have subscribed to a Pearson Education online product. Please print this page as your receipt. You will also receive a confirmation email for your records. You now have access to MasteringBiology for Campbell Biology 9e NASTA/AP If you need to review or edit your account information, visit your Account Summary page. Role/Educator Account ID: 47876059 Expiration Date: Apr 25, 2014 Order ID: 101738022 Section or Module: MasteringBiology for Campbell Biology 9e NASTA EDU Login Name: pearsonjoyce You also have access t MasteringBiology Role: Educator Expiration Date: Apr 25, 2014 Section or Module: MasteringBiology for Get Ready for Biology, 1e

#### eText Scenario 3: Integration API

Role: Educator Expiration Date: Apr 25, 2014 Section or Module: MasteringBiology for Campbell's Biology, 9e - eText

#### **About Your Transaction**

If you have any problems logging into or using this site, please contact Customer Technical Support. If you need to review or edit your account information, visit your Account Summary page.

Transaction Date: Thu Apr 25 08:20:38 EDT 2013 Order ID: 101738022 Email Address: pearson@gmail.com

**Biology** MasteringBiology.com **Chemistry** MasteringChemistry.com **Environmental Science** MasteringEnvironmentalScience.com **Anatomy & Physiology** MasteringAandP.com **Physics** MasteringPhysics.com **Astronomy** MasteringAstromomy.com **Geology/Oceanography** MasteringGeology.com **Mastering Geography** MasteringGeography.com

Sign in with the user name and password you created during the registration process.

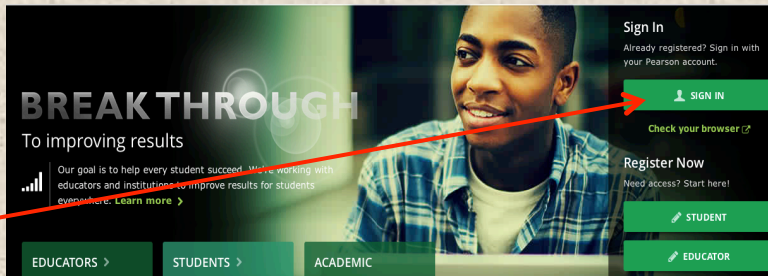

## **PEARSON**

5